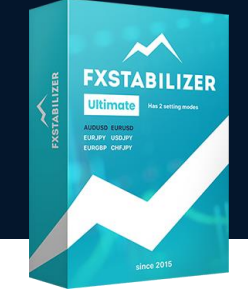

Open your MetaTrader 4 or MetaTrader 5. Then copy FXStabilizer Ultimate.ex4/FXStabilizer Ultimate.ex5 and ForexStore\_1.4.dll/ForexStore\_MT5\_1.4.dll from the archive to their folders.

Here is an example of instalation of the EA on MetaTrader 4 terminal:

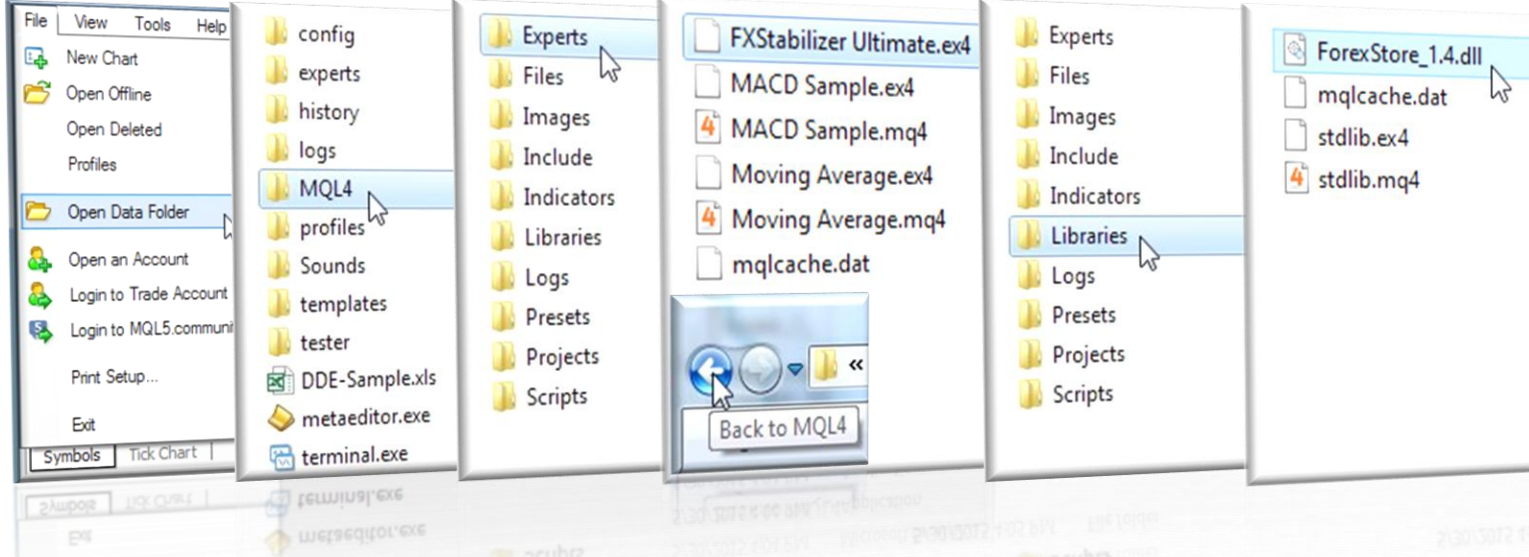

The installation process on MetaTrader 5 terminal is similar. The only difference is that instead of the MQL4 folder, you will need to open the MQL5 folder.

Reboot your MT4/MT5 terminal. Create a chart (or charts) with the supported currency pair(s) (AUDUSD, EURUSD, EURJPY, USDJPY, EURGBP, or CHFJPY) with any timeframe and attach FXStabilizer Ultimate to the open chart(s). If you want the EA to trade on all the supported currency pairs you need to open 6 different charts.

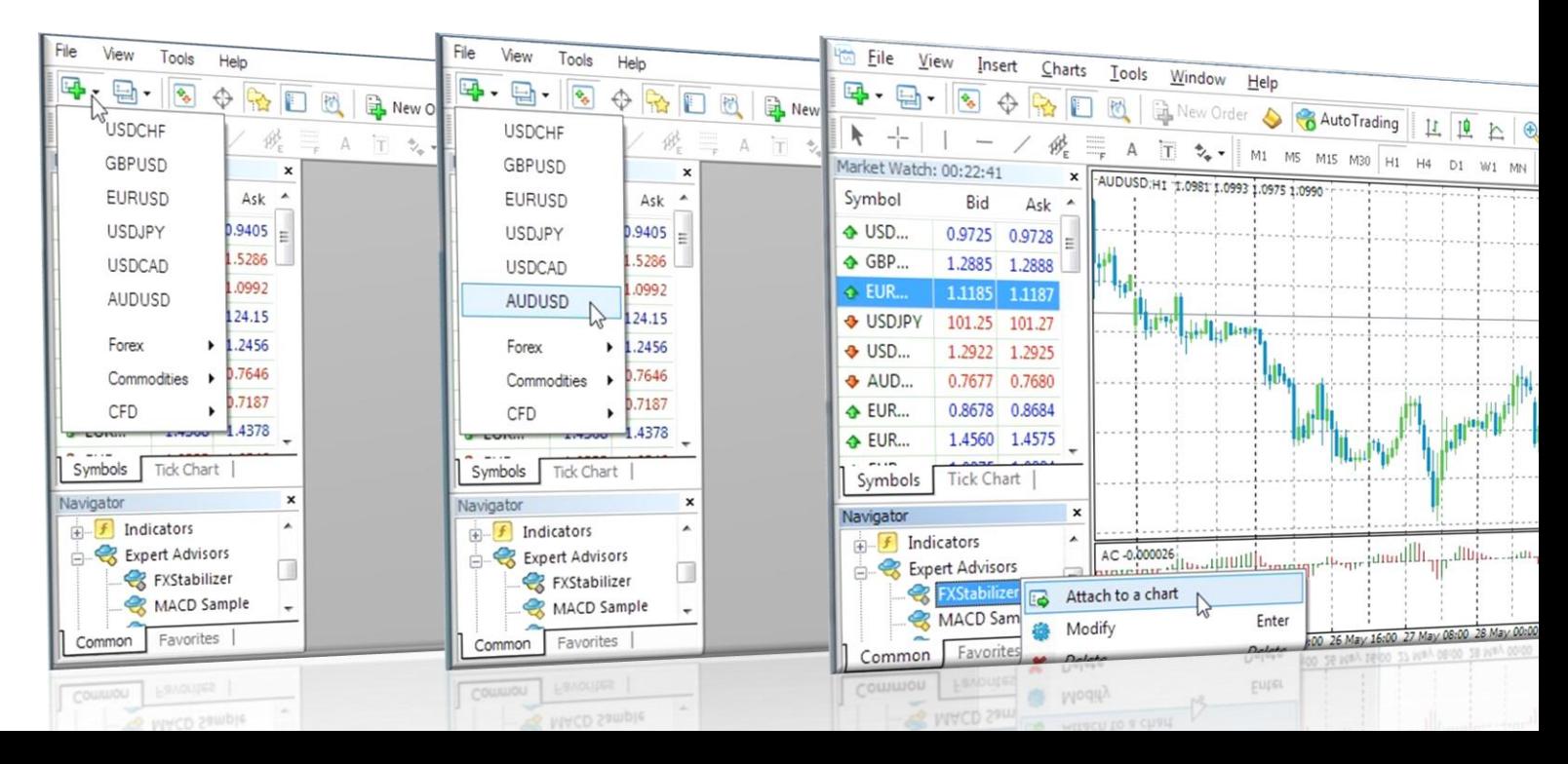

Allow live trading and DLL imports. Change input settings, or leave the default parameters (recommended).

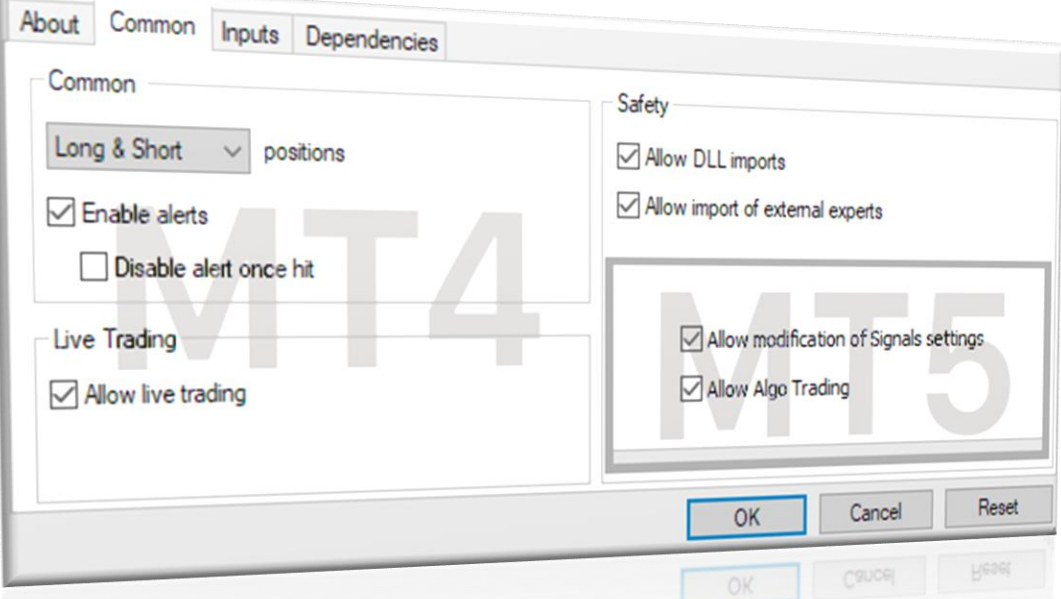

EURUSD and AUDUSD are the main pairs which have 2 modes: Durable and Turbo, their statistics are available on our website. Other 4 currency pairs (EURJPY, USDJPY, EURGBP, CHFJPY) are additional and do not have a trade mode switch.

Durable mode is a reliable and stable style of trading. It is perfect for a longtime trading. Minimum deposits needed for Durable mode are \$1300 for AUDUSD, and \$1000 for EURUSD using 0.01 lot.

Turbo mode is an aggressive and more profitable style of trading of FXStabilizer. It is the best for a risky trading with maximal profit. Minimum deposit needed for Turbo mode is \$310 for AUDUSD, and \$1400 for EURUSD using 0.01 lot.

If you leave AutoRisk as enabled, FXStabilizer will set the first lot automatically, based on your deposit. If you disable AutoRisk, the EA will set the first lot based on the next FixedLot parameter. You can set there any lot you want.

RiskLimit is a money management of FXStabilizer. You can limit your maximal losses using this option. It is a part of your deposit (in percentage), which you are willing to risk. Works only if AutoRisk is "true".

Drawdown control – if "true" the EA works as usual and limits a drawdown. If "false" the EA removes SL in the open orders and stops limiting a drawdown. The open orders will stay in the Market until they are closed by TP or because of a lack of money on a deposit. It helps to wait for a rollback to clients who are willing to take that risk.

You should leave Slippage as default to prevent an interruption of the logic of the EA. But there is a possibility to change it, if needed.

NFA - if "Yes", the EA will disable opening of possible opposite trades (no hedge) and apply FIFO rule. If "No", the EA will trade without NFA limitations. Hide Stops will hide SL and TP for all orders, if that is needed, and the EA will close trades in the necessary moments at their Market prices, same as on our account. Please notice, despite the fact of enabling NFA option, some brokers may show a FIFO error from time to time, but it is not dangerous for the logic of the EA.

MT5 version of the EA has an additional parameter - Order\_Filling\_Type:

ORDER\_FILLING\_FOK – an order can be filled only in the specified amount. That is a recommended default mode for a guaranteed proper work of the original strategy.

ORDER FILLING IOC – a trader agrees to execute a deal with the volume maximally available in the market. In case of using this mode, there could be a violation in the strategy of the EA, and we cannot guarantee a proper operation of the system in all kind of situations. Use this mode only if the default FOK mode is forbidden and you are ready to put up with possible deviations in the strategy.

ORDER\_FILLING\_RETURN – in case of partial filling an order with remaining volume is not canceled but processed further. In case of using this mode, there could be a violation in the strategy of the EA, and we cannot guarantee a proper operation of the system in all kind of situations. Use this mode only if the default FOK mode is forbidden and you are ready to put up with possible deviations in the strategy.

Here are the minimum deposits needed for each supported currency pair:

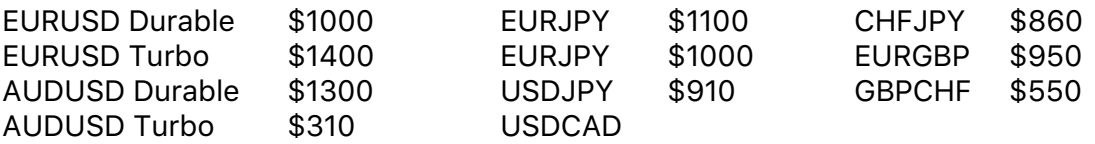

The most aggressive and profitable trading is when you set a 100% risk for each currency pair. You will need the leverage 1:200 (or higher) for such the trading. Minimum needed deposit is \$1400 using 0.01 lot. Notice, it is a very risky and dangerous trading!

More preferable, but still aggressive trading is when you set a 50% risk for each currency pair. You will need the leverage 1:200 (or higher) as well, but 1:100 should also be enough. Minimum needed deposit is \$2800 using 0.01 lot.

We recommend to trade 24/7 on the main currency pairs: AUDUSD and EURUSD, using one of the modes for each pair. You should set a 20-40% risk. Other settings you should leave as default. Minimum needed deposit is \$3500 using 0.01 lot.

For trading with other supported currency pairs, you should set a 10-20% risk for each pair. The more currency pairs you use, the lower the risk you should set. For the main currency pairs (AUDUSD and EURUSD) the risk can be slightly higher, if needed. Other settings you should leave as default. Minimum needed deposit is \$5500 using 0.01 lot.

Recommended leverage is 1:200 (or higher). But with a sufficient increasing of a deposit and reducing a specified risk, the leverage can be even 1:20.

Make sure that FXStabilizer Ultimate works properly: AutoTrading is enabled and the process is running.

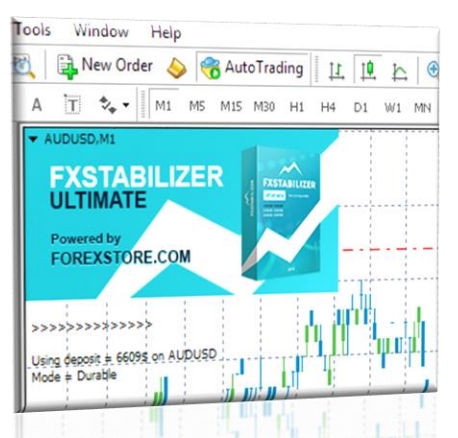

Contact us, if you have any questions. Our e-mail is support@fxstabilizer.com